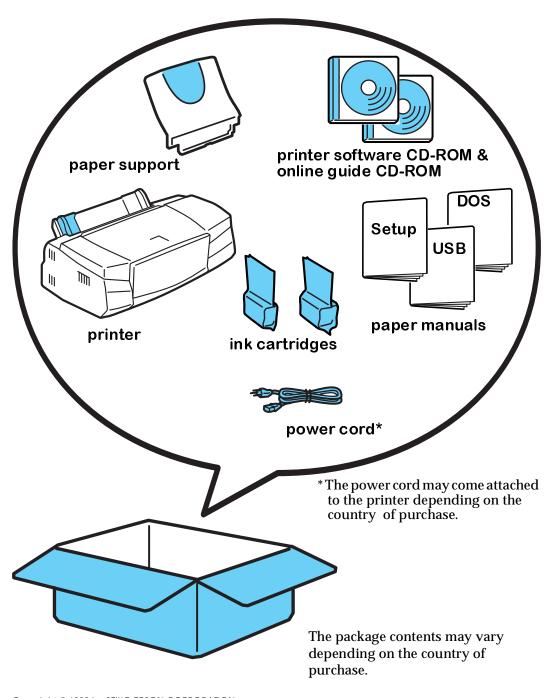

# Removing the Shipping Materials

Remove the blue protective materials attached to the printer.

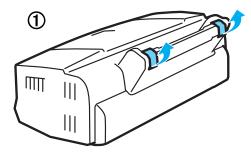

\* The power cord may come attached to the printer depending on the country of purchase.

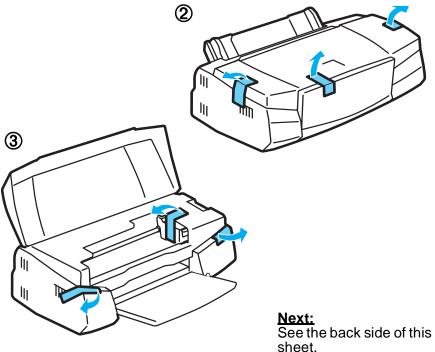

## **Getting Started...**

### **Unpacking the Printer**

Follow the Setup & Daily Use Guide or the Setup Guide on the CD-ROM.

1 Setup the printer

Attach the paper support

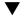

Plug in the printer

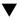

Install the ink cartridges

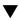

**Connect to your computer** 

For USB cable users, see also the USB User's Guide.

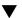

② Install the printer software

For USB cable users, see also the USB User's Guide. For DOS users, see the DOS User's Guide.

- 3 Load paper
- Print your first page You can print the README file to check the printer operation.

# Where To Find Information

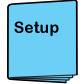

### **Setup & Daily Use Guide**

If you are familiar with how to use the printer, use this paper manual. It provides you with information from setting up the printer to daily operation.

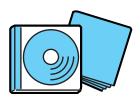

#### **CD-ROM Booklet**

Before using the CD-ROM, see the booklet packed with the CD-ROM.

\*The guides require that a HTML browser be installed. See the CD-ROM booklet for detailed information.

#### **Online Guides CD-ROM**

#### **Setup Guide**

If you are not familiar with how to use the printer, see this guide. It provides you with information from setting up to starting to print.

#### Reference Guide\*

When you want to know more about your printer, see this guide.

It provides you with further information such as the printer driver settings, printing on special paper, and troubleshooting.

#### Color Guide\*

If you want to learn more about color printing, see this guide. It explains the ABC's of color printing.

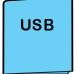

#### **USB User's Guide**

If you use a USB cable to connect your printer to your computer, see this paper manual.

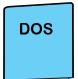

#### **DOS User's Guide**

If you are using DOS, see this paper manual. It provides you with information such as installing the printer driver, font settings, control cords, character tables, troubleshooting and maintenance.